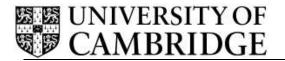

**Staff Review and Development Release Note – Release 1** 

Human Resources Division

University Information Systems
Roger Needham Building
JJ Thompson Avenue
Cambridge

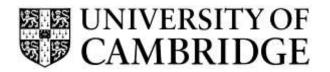

# **CONTENTS**

| CON. | TENTS                                                                 | II |
|------|-----------------------------------------------------------------------|----|
| 1.   | RELEASE OVERVIEW                                                      | 3  |
| 1.1  | THE STAFF REVIEW AND DEVELOPMENT (SRD) APPLICATION AND ITS BACKGROUND |    |
| 1.2  | RELEASE 1 CONTENTS.                                                   |    |
| 1.3  | SUMMARY OF USER STORIES/ FIXED ISSUES/ IMPROVEMENTS                   |    |
| 1.4  | IMPORTANT INFORMATION REGARDING USE OF SRD RELEASE 1                  | 13 |
| APPE | ENDIX A – KNOWN ISSUES/ IMPROVEMENT REQUESTS                          | 14 |
| A1 - | Known Reproducible Issues/ Improvements requested                     | 14 |
| APPE | NDIX B – BROWSER SUPPORT                                              | 16 |
| APPE | ENDIX C – ADDITIONAL SUPPORT                                          | 17 |
| SUPP | ORTING MATERIALS AND BRIEFINGS                                        | 17 |
| Loai | DING REVIEW HISTORY                                                   | 17 |
| LOAI | DING FMAIL CONTACTS                                                   | 17 |

# 1. Release Overview

### 1.1 The Staff Review and Development (SRD) application and its background

The purpose of the overall Staff Review and Development (SRD) Scheme is to enhance work effectiveness and facilitate career development.

It is a framework scheme, which means that institutions have the flexibility to provide their own guidance in line with the basic framework.

In order to support the scheme, the development of an online SRD support system was proposed. The project has three distinct phases:

- Stage One Staff Review and Development administration;
- Stage Two Completion of the review document; and
- Stage Three Fully integrated recording of development needs.

The goals of the first release in September 2015 are to:

- Increase the efficiency of the administration of Staff Review and Development in the University; and
- Compliment (and run in parallel with) the programme of cultural change to fully embed
   Staff Review and Development within the University.

Release One therefore focuses on:

- The accurate and efficient recording of probationary and SRD review information;
- Replacing the use of CHRIS for recording review outcomes; and
- The generation of reminders for review activities such as face to face meetings.

It will provide the initial building blocks for the wider talent management objectives outlined in the above.

To find out more about this project, including details of forthcoming training sessions, please contact <a href="mailto:Anna.Crichton@admin.cam.ac.uk">Anna.Crichton@admin.cam.ac.uk</a>.

#### 1.2 Release 1 Contents

The purpose of this document is to outline the functionality delivered in the first release of the Staff Review and Development (SRD) application. Highlights of this release include:

For Departmental Administrators:

- The ability to set-up review arrangements for their department;
- The ability to update arrangements when a reviewer or employee moves;
- The ability to assign additional people to the Head of Department or Departmental Administrator roles; and
- The ability to set-up links to local scheme guidance so that it can be displayed to employees with a particular job type within the department.

#### For Reviewers and Employees:

- The ability to record a review;
- The ability to upload and store documentation related to the review;
- The ability to record training requirements so that these can be reported by the department for planning purposes; and
- The ability for the reviewer and employee to sign off the review.

### For Heads of Department/Institution:

- The ability to see an accurate, up-to-date list of completed reviews;
- The ability to see the review details and documents for a completed review;
- The ability to dismiss a review record from the list once read; and
- Reporting on outstanding reviews and training requirements for the department.

You can logon to the SRD application using Raven at:

http://hrsystems.admin.cam.ac.uk/srd-webapp

Further information can be found on the HR Systems pages at:

http://www.hrsystems.admin.cam.ac.uk/systems/systems-overview/staff-review-and-development-srd

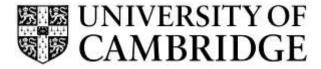

# 1.3 Summary of User Stories/ Fixed Issues/ Improvements

This list shows the user stories delivered in this release along with issues fixed and improvements implemented as a result of feedback.

| Key   | Summary                                                                                                    | Priority  | Туре  | Status   |
|-------|----------------------------------------------------------------------------------------------------|-----------|-------|----------|
| SRD-1 | As a manager/ employee/ department administrator I want the system to remind me when a probationary review or an SRD review is due so that I can make arrangements for the review meeting.                                                                                                    | Must have | Story | Resolved |
| SRD-2 | As a manager I want to record on the system probationary and SRD review outcomes with dates and approval information so that an employee's record is kept up to date                                                                                                    | Must have | Story | Closed   |
| SRD-4 | As a manager/ employee/ department administrator I want to be able to initiate a review and optionally upload an initial assessment/self-assessment.  It should be possible for employees with more than one job to have more than one review.  Different departments and staff groups have different processes and sequences.  Note that if documents are to be uploaded there are other types of document that the reviewee may be asked to supply. | Must have | Story | Closed   |
| SRD-5 | As a manager/ employee/ department administrator I want to be able to complete a review by filling out details online. Data recorded should encompass all of the fields currently recorded for appraisals within CHRIS.                                                                                                    | Must have | Story | Closed   |
| SRD-6 | As a reviewer I want to be able to comment on a review by filling out details online (and possibly uploading documentation)                                                                                                    | Must have | Story | Closed   |
| SRD-7 | As a manager/ employee/ reviewer department administrator I want to have links to guidance customised for my particular staff group/department at appropriate points in the process.                                                                                                    | Must have | Story | Closed   |
| SRD-9 | As a Manager or Departmental Administrator I want to be able to nominate reviewers for a review. Departmental admins are defined in CHRIS                                                                                                    | Must have | Story | Closed   |

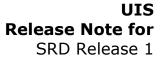

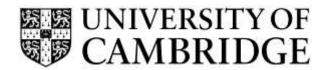

| Key    | Summary                                                                                                    | Priority    | Туре  | Status |
|--------|----------------------------------------------------------------------------------------------------|-------------|-------|--------|
| SRD-10 | As the Head of an Institution I want to be able to see and approve completed reviews for my area.                                                                                                | Must have   | Story | Closed |
| SRD-11 | As a manager/ employee I want to be able to comment on and 'sign-off a review once I am happy with the content.                                                                                  | Must have   | Story | Closed |
| SRD-12 | As a Head of Department I would like to see a list of all reviews for my department with the ability to dismiss/acknowledge                                                                      | Must have   | Story | Closed |
| SRD-13 | As an employee I want to be able to view and participate in my review activity from a single personalised page                                                                                   | Could have  | Story | Closed |
| SRD-28 | Modify existing job so that when review data is imported from CHRIS staff who have a review date due (and the reviewer) receive a reminder                                                       |             | Story | Closed |
| SRD-29 | As a user I want the system to be able to handle position changes from CHRIS.                                                                                                    |             | Story | Closed |
| SRD-30 | As a user of any type I want to be able to login with Raven authentication. Individual records will remain confidential to the reviewee, their reviewer(s) and Head of Institution (or delegate) | Must have   | Story | Closed |
| SRD-34 | As the Department admin I need to be able to assign heads of department to departments                                                                                                    | Must have   | Story | Closed |
| SRD-37 | Delegate access to maintain reviewers and reviewees to non-departmental administrators                                                                                                    | Should have | Story | Closed |
| SRD-38 | Configure integration test framework                                                                                                    | Should have | Story | Closed |
| SRD-44 | As a DA, I want to be able to see all reviewees that do not currently have a reviewer assigned to them so that I can easily assign reviewers and initiate the review process.                    |             | Story | Closed |
| SRD-45 | As a DA I want to be able to record details of my department's scheme and links so th reviewers and reviewees know what is expected.                                                             |             | Story | Closed |
| SRD-46 | As a HoD I want reviews to include proposed training details so that I can report on these and provide details to PPD and the careers pathways scheme                                            | Could have  | Story | Closed |

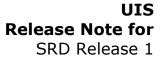

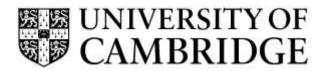

| Key    | Summary                                                                                                    | Priority    | Туре  | Status   |
|--------|----------------------------------------------------------------------------------------------------|-------------|-------|----------|
| SRD-49 | As a departmental administrator I would like to be able to assign a reviewer to a single reviewee.                                                                                                    | Must have   | Story | Closed   |
| SRD-50 | As a departmental administrator I want to be able to see and maintain all of the reviewees for a given reviewer, without having to view each reviewee individually.                                                                                                    | Must have   | Story | Closed   |
| SRD-53 | As an employee/Reviewer I want to be able to record training outcomes on a review record so that the HoD can report on these and plan for training schedules and budgets and so that I understand this element of my development plan for the future.                                                                    | Could have  | Story | Closed   |
| SRD-63 | As a reviewee/reviewer I would like to be able to upload documentation against a review so that I can attach relevant documents.                                                                                                    | Should have | Story | Closed   |
| SRD-65 | As a departmental administrator of the system I want to be able to easily change the reviewer for a reviewee so that we can cater for reviewers leaving without breaking the review process                                                                                                    |             | Story | Closed   |
| SRD-67 | As a departmental admin I would like to be able to specify the initial review date when pairing a reviewee with a reviewer.                                                                                                    |             | Story | Closed   |
| SRD-68 | As a department admin I would like to receive an email periodically (frequency to be decided) to give me an overview of the number of people who need a reviewee attached and of Completed and overdue reviews so that I am prompted to log into the application and configure reviews and chase those that are overdue. |             | Story | Closed   |
| SRD-69 | As a reviewer or reviewee I would like the system to notify me when the other party involved in a review has signed it off so that I know that the review has either been completed or that I need to sign the review off to complete it.                                                                                |             | Story | Closed   |
| SRD-71 | Handling of errors when users have no position set up                                                                                                    |             | Story | Closed   |
| SRD-72 | As a super user I need to be able to emulate access so that I can trouble shoot user issues.                                                                                                    |             | Story | Closed   |
| SRD-74 | Review date's don't align on different screens                                                                                                    | Must have   | Bug   | Resolved |

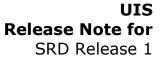

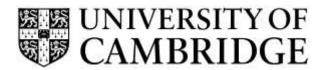

| Key    | Summary                                                                                                    | Priority    | Туре        | Status   |
|--------|----------------------------------------------------------------------------------------------------|-------------|-------------|----------|
| SRD-78 | DA Review Arrangements subtitle incorrect                                                                                                    | Must have   | Bug         | Resolved |
| SRD-79 | As a reviewer or reviewee I would like to receive an email when a new review arrangement is made so that I know that a review needs to be recorded in the future.                                       | Must have   | Story       | Closed   |
| SRD-81 | Select a review - Currently the calendar pops up and masks everything on the screen                                                                                                    | Must have   | Improvement | Closed   |
| SRD-82 | Field is required on a review to distinguish whether it is a "Probationary" review or a "Staff Review and Development" review                                                                           | Must have   | Story       | Closed   |
| SRD-85 | Merge "Home" and "My Reviews" pages. It is confusing to have them as separate pages as demonstrated in the demo!                                                                                        | Should have | Story       | Closed   |
| SRD-86 | Remove the words "Signed off" from the signoff page when the review hasn't been signed off                                                                                                    | Should have | Improvement | Closed   |
| SRD-88 | As any user, and as a web designer, I want all the help and guidance in the left-hand nav so that it is easy to find and uses otherwise unused space.                                                   | Should have | Story       | Closed   |
| SRD-90 | As owner of the system I want it to handle changes in DA (which come from CHRIS) so that there's always some administrator who can manage review arrangements                                           |             | Story       | Closed   |
| SRD-91 | As a super user I can delegate departmental admin rights so that if the DA leaves or is away I can temporally assign delegated DA rights for specific department(s).                                    | Must have   | Story       | Closed   |
| SRD-93 | Change headings of all screens to 'Reviews'                                                                                                    | Must have   | Story       | Closed   |
| SRD-94 | Tabs not appearing correctly - e.g. HOD tab is always present regardless of your situation                                                                                                    | Must have   | Story       | Closed   |
| SRD-95 | Change all references to 'training outcomes' to 'training requirements'  Must have Sto                                                                                                    |             | Story       | Closed   |
| SRD-96 | When adding the date of the review and saving, the next review date is calculated (currently +1 year). However after the review is signed off, this date is overwritten with the sign off date +1 year) |             | Bug         | Resolved |
| SRD-98 | As a reviewer I wish to see a list of the completed reviews for my reviewees.                                                                                                    | Must have   | Story       | Closed   |

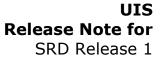

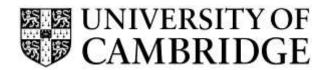

| Кеу     | Summary                                                                                                    | Priority    | Туре        | Status   |
|---------|----------------------------------------------------------------------------------------------------|-------------|-------------|----------|
| SRD-99  | As a reviewee / reviewer / HOD / DA; I wish to be able to view the details of completed reviews so I can see what documents were attached / training requirements etc. related to that review.                                     | Must have   | Story       | Closed   |
| SRD-100 | As a super user I can manage the list of DA delegates that have been set up so I can view and remove any incorrect ones                                                                                                    | Must have   | Story       | Closed   |
| SRD-101 | As a super user, when I type in a CRSid that does not exist the system does not add it but simply refreshes the screen and givens no feedback as to why the addition failed.                                                       | Should have | Bug         | Resolved |
| SRD-102 | As a super user - clicking on logout after emulation gives a 'something has gone wrong message'                                                                                                    | Should have | Bug         | Resolved |
| SRD-103 | As a reviewer/ employee I need a drop down list of review types to be available when recording a review outcome so that I can say whether a review is SRD or probationary                                                          | Must have   | Story       | Closed   |
| SRD-104 | As a reviewer I need to be able to put in a next review date so that the system does not wait 2 years to send a review reminder when the review is probationary or the department has a scheme policy of reviewing more frequently |             | Story       | Closed   |
| SRD-106 | As a Reviewer I want the system to look at the next review date on the latest review and send an email if it is within the reminder period                                                                                         | Must have   | Story       | Closed   |
| SRD-107 | As a reviewee I want to look at my review history                                                                                                    | Could have  | Story       | Closed   |
| SRD-109 | As an employee/ reviewer I want to be able to upload documents against a review record                                                                                                    | Should have | Story       | Closed   |
| SRD-111 | As a DA I want to be able to record a review on behalf of staff who do not have online access                                                                                                    | Should have | Improvement | Closed   |
| SRD-112 | Logout doesn't return to correct page - When clicking logout, you are presented with the 'Something has gone wrong' page                                                                                                    |             | Bug         | Resolved |
| SRD-113 | Typos / grammar in system                                                                                                    | Must have   | Bug         | Resolved |
| SRD-116 | I can no longer delete a guidance link via the DA tab (Department Schemes)                                                                                                    | Must have   | Bug         | Resolved |

Ref: SRD R1 Release Note v2.docx

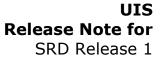

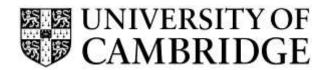

| Кеу     | Summary                                                                                                    | Priority    | Туре        | Status   |
|---------|----------------------------------------------------------------------------------------------------|-------------|-------------|----------|
| SRD-117 | Flag documents that are uploaded after sign off                                                                                                    | Should have | Story       | Closed   |
| SRD-118 | As a DA I want to be able to sign off a review on behalf of staff who do not have online access                                                                                                  | Should have | Story       | Closed   |
| SRD-119 | As HOD/DA/Reviewer I want to be able to see/ download all documents associated with a Review                                                                                                    | Should have | Story       | Closed   |
| SRD-120 | As a user I want to download a Review pack to include all documents and training for the review                                                                                                  | Could have  | Bug         | Resolved |
| SRD-124 | As a user I want a link to PPD from Training page                                                                                                    |             | Improvement | Closed   |
| SRD-125 | As a reviewer I don't want to create new reviews for people that do not occupy positions                                                                                                    |             | Story       | Closed   |
| SRD-126 | As a DA with multiple departments, when you first go to the Departmental Admins tab you choose which department you want and then save. After doing this the department you choose does not show | Should have | Bug         | Resolved |
| SRD-129 | Improve search standardisation across screens                                                                                                    | Should have | Improvement | Closed   |
| SRD-130 | List of DA's have some departments with no CRS ID & name                                                                                                    | Must have   | Bug         | Resolved |
| SRD-131 | It would be nice if on the DA delegate pages if it highlights those whose access has passed their end date. This was it can easily been seen so they can either be removed or new access granted | Could have  | Improvement | Closed   |
| SRD-133 | Add text to training requirements screen to make it clear that recording requirements do not constitute bookings                                                                                 |             | Story       | Closed   |
| SRD-135 | Reviews displayed in DA list not showing under reviewer                                                                                                    | Must have   | Bug         | Resolved |
| SRD-137 | As a DA when I set-up a review arrangement I want to be able to select any reviewer but have a choice of only reviewees in my department                                                         |             | Story       | Closed   |
| SRD-138 | Change wording from reviewee to employee throughout the system                                                                                                    | Must have   | Story       | Closed   |

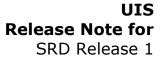

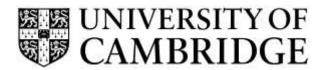

| Key     | Summary                                                                                                    | Priority  | Туре        | Status   |
|---------|----------------------------------------------------------------------------------------------------|-----------|-------------|----------|
| SRD-143 | Next review day to be calculated using the previous due date rather than the date the review was actually held                                                                  | Must have | Story       | Closed   |
| SRD-145 | Add contact us details for Helpdesk                                                                                                    | Must have | Story       | Closed   |
| SRD-146 | Add link to HR Systems SRD page                                                                                                    | Must have | Story       | Closed   |
| SRD-149 | Add statement about security to document upload page                                                                                                    | Must have | Story       | Closed   |
| SRD-150 | When an employee is transferred to a new manager all reviews to stay with the old one (even if open)                                                                            | Must have | Story       | Closed   |
| SRD-156 | A number of issues were identified such as guidance links not wrapping on IE                                                                                                    |           | Story       | Closed   |
| SRD-157 | Change style of text around button as button looks odd if part of a sentence                                                                                                    |           | Story       | Closed   |
| SRD-158 | Make it clear in all email that the date is a 'Due date'                                                                                                    |           | Story       | Closed   |
| SRD-160 | Facility to add department review data from a spreadsheet as each department goes live                                                                                          |           | Story       | Closed   |
| SRD-161 | Review order of dates on tabs - next review cannot be recalculated until any information has been entered for probation reviews                                                 | Must have | Bug         | Resolved |
| SRD-165 | Footer help link incorrect                                                                                                    | Must have | Bug         | Resolved |
| SRD-169 | Add text to review sign off screen "Please note that once both parties have signed off the review, the Head of Department will be made aware that the review is complete."      |           | Story       | Closed   |
| SRD-170 | After choosing a reviewer, if I enter % when searching for the employee the search takes a long time to return all the people in the department.                                |           | Improvement | Closed   |
| SRD-171 | If logged in as a super user (cab211 in dev), I can only search for people within my chosen department (via the DA tab) on the Delegate department admin page (via Super users) | Must have | Bug         | Resolved |

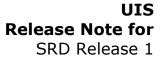

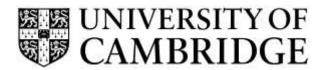

| Кеу     | Summary                                                                                                    | Priority    | Туре        | Status   |
|---------|----------------------------------------------------------------------------------------------------|-------------|-------------|----------|
| SRD-174 | Sorting of 'My reviews' - It would be clearer if the current review was on top, will the historical ones sorted by date | Should have | Improvement | Closed   |
| SRD-178 | Additional text for sign off screen                                                                                     | Should have | Improvement | Closed   |
| SRD-179 | Change to text on training requirements screen                                                                          | Should have | Improvement | Closed   |
| SRD-176 | IE9 not displaying buttons                                                                                              |             | Bug         | Resolved |
| SRD-181 | My reviews due date incorrect                                                                                           | Must have   | Bug         | Resolved |
| SRD-191 | Random crashes                                                                                                    | Must have   | Bug         | Resolved |
| SRD-192 | Typos / grammar in system                                                                                               | Must have   | Improvement | Closed   |
| SRD-193 | Default page always goes to 'Sorry - your session has expired'                                                          | Should have | Bug         | Resolved |
| SRD-195 | No error handling for PDF/A attempted conversion for pwd & encrypted files                                              | Must have   | Improvement | Closed   |
| SRD-196 | Review date > 24 months not allowed                                                                                     | Must have   | Bug         | Resolved |
| SRD-197 | Default 24 month for SRD & 1 month for Probation review                                                                 | Must have   | Story       | Closed   |
| SRD-199 | CRSID search finding users when it shouldn't                                                                            | Should have | Bug         | Resolved |
| SRD-200 | Can't select department when have multiple DA roles                                                                     | Must have   | Bug         | Resolved |
| SRD-202 | Update the standard SRD guidance link                                                                                   | Must have   | Story       | Closed   |
| SRD-203 | Add text to Set up review arrangements screen                                                                           | Should have | Story       | Closed   |
| SRD-204 | Creating a link with the same address but different name causes crash                                                   | Must have   | Bug         | Resolved |
| SRD-207 | On the "Show employees without a reviewer" page, the popup is not working when filtering was used                       |             | Bug         | Resolved |

### 1.4 Important Information regarding use of SRD Release 1

Adoption of the new system is voluntary and the CHRIS screen for recording reviews will remain available for the foreseeable future.

Similarly the existing appraisal burst reports will continue to be generated.

The new SRD application also provides burst reports which you will start to receive at the start of the following month once your department has started to enter review data.

### A couple of technical notes:

- When using this release for the first time, please ensure that you clear down the cache
  of your internet browser. If you have been involved in usability testing, some final
  changes have been made to the interfaces and you may need to clear the relevant
  items in cache for this to take proper effect. If you are unsure how to do this please
  contact your local IT support staff.
- The appendices to this document list the supported browser versions for the
  application. If you are running a supported browser, but this is in compatibility mode
  then the application may still work but will not always function correctly or
  predictably. If you are unsure how to check the mode and update it for your type of
  browser then please contact your local IT support staff.

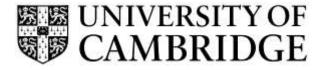

# **Appendix A – Known Issues/ Improvement Requests**

# A1 - Known Reproducible Issues/ Improvements requested

The following issues and suggested new features are listed for assessment in any future releases:

| Кеу     | Summary                                                                                                    | Туре        | Status                 |
|---------|----------------------------------------------------------------------------------------------------|-------------|------------------------|
| SRD-64  | As a reviewer/reviewee I would like the recording of training outcomes to be integrated with the PPD system so that training requirements are easier to report on and the training itself is easier to organise.                                                                                                    | Story       | Won't have (this time) |
| SRD-83  | Make the application mobile friendly as employees may want to access the system via mobile phone                                                                                                    | Story       | Won't have (this time) |
| SRD-128 | As an employee with multiple jobs in different departments, all the guidance links are displayed in one list. It would be nice if they could be split per department so I know which links relate to which department.                                                                                                    | Improvement | Won't have (this time) |
| SRD-141 | As a DA when I am transferring employees I want to be able to select from the list so that I can select a subset of employees to move to a new manager                                                                                                    | Improvement | Won't have (this time) |
| SRD-142 | As a DA I need to be able to record a review to kick off the process for a manager or employee                                                                                                    | Story       | Won't have (this time) |
| SRD-147 | Add the ability to mark a training requirement as complete                                                                                                    | Story       | Won't have (this time) |
| SRD-148 | Add the ability to mark a training requirement as cancelled                                                                                                    | Story       | Won't have (this time) |
| SRD-151 | Request for a departmental default for review frequency of 1 or 2 years - This will allow departments to have more rigorous review processes than the policy (which is two years).  1) DA will need to be able to set the default 2) This will then be used in calculations                                               | Story       | Won't have (this time) |
| SRD-152 | Add a default next review date for departments. Some departments require all of their reviews to occur in the same month each year and a default next review date for the department would allow this:  1) DA to be able to enter the date and revise it each period  2) Data to be used in next review date calculations | Story       | Won't have (this time) |

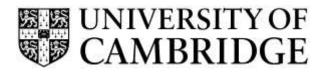

| Кеу     | Summary                                                                                                    | Туре        | Status                 |
|---------|----------------------------------------------------------------------------------------------------|-------------|------------------------|
| SRD-153 | Need the ability to add the HoD by name as well as CRSid                                                                                                    | Improvement | Won't have (this time) |
| SRD-154 | As DA in a large department I want to be able to delegate DA ability to a sub group of employees within my dept so that the delegate DA sees only the list of employee reviews for which they have responsibility. | Story       | Won't have (this time) |
| SRD-166 | Mandatory fields for review record outcome                                                                                                    | Improvement | Won't have (this time) |
| SRD-167 | When a DA signs off a review on behalf of the employee or reviewer it does not reflect this in the email.                                                                                                    | Improvement | Won't have (this time) |
| SRD-168 | Currently when the second person signs off the review (so that it's completed), the sign off email is sent to both parties                                                                                         | Improvement | Won't have (this time) |
| SRD-172 | On the 'My reviews' page if you have multiple drop down lists of reviews if you open up a drop down and then click on 'View review' the page changes back to the default view rather than the previous state       | Improvement | Won't have (this time) |
| SRD-173 | Include a search feature in the department drop down list for Super users                                                                                                    | Improvement | Won't have (this time) |
| SRD-175 | Paging not working on HoD overview list, Completed reviews & Delegate DA (super user)                                                                                                    | Improvement | Won't have (this time) |
| SRD-177 | As a DA I would like to be able to see a list (and search within it) of leavers for the department                                                                                                    | Improvement | Won't have (this time) |
| SRD-177 | IE9 not displaying buttons                                                                                                    | Improvement | Won't have (this time) |
| SRD-189 | Upload info (i) doesn't always display                                                                                                    | Improvement | Won't have (this time) |
| SRD-187 | Incorrect sign off status in pop up display                                                                                                    | Improvement | Won't have (this time) |
| SRD-188 | DA Completed Reviews search doesn't function well                                                                                                    | Improvement | Won't have (this time) |

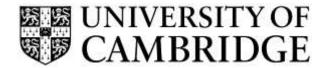

# **Appendix B – Browser Support**

The following browsers are supported by the Staff Review and Development (SRD) application:

|                              | Windows              |         |        | MAC     |        |                     |
|------------------------------|----------------------|---------|--------|---------|--------|---------------------|
| Application                  | Internet<br>Explorer | Firefox | Chrome | Firefox | Chrome | Safari <sup>1</sup> |
| Staff Review and Development | V9+                  | V36+    | V41+   | V36+    | V41+   | 7+                  |

Note: that Front Motion Firefox is not supported although it is part of the standard installed desktop in some areas. If you are using Front Motion please contact your local IT support to arrange for an upgrade to a fully maintained version of the Firefox browser.

If you have any issues with the format or display of the application on these browsers then please contact your local IT support or you can contact the HR Systems Service Desk on CHRIS.Helpdesk@admin.cam.ac.uk for advice.

\_

<sup>&</sup>lt;sup>1</sup> Note that testing was performed on 8.0.5

# **Appendix C – Additional Support**

### **Supporting materials and briefings**

In order to support the release of The Staff Review and Development application a series of introductory demonstrations are being held throughout October and November 2015.

These can be booked online via the PPD system at: <a href="http://www.training.cam.ac.uk/">http://www.training.cam.ac.uk/</a>

If you are unable to attend one of these sessions, or have any queries about using the SRD application, please contact the HR Systems Service Desk on <a href="mailto:CHRIS.Helpdesk@admin.cam.ac.uk">CHRIS.Helpdesk@admin.cam.ac.uk</a>

Further information including getting started guides, FAQs and a copy of this release note can be found on the HR Systems pages at:

http://www.hrsystems.admin.cam.ac.uk/systems/systems-overview/staff-review-and-development-srd

There is also a video providing an overview of the new system.

#### **Loading review history**

If you wish to load your department's review history from either CHRIS or another local spreadsheet or database then a copy of the import format and mandatory fields can also be found on the HR Systems pages:

http://www.hrsystems.admin.cam.ac.uk/systems/systems-overview/staff-review-and-development-srd

Please contact the HR Systems Service Desk on <a href="mailto:CHRIS.Helpdesk@admin.cam.ac.uk">CHRIS.Helpdesk@admin.cam.ac.uk</a> for more details.

### **Loading email contacts**

The Staff Review and Development application relies on the reviewer and employee having valid email addresses to which notifications and reminders can be sent.

If you wish to bulk load email details for contacts in your department or institution\_please contact the HR Systems Service Desk on CHRIS.Helpdesk@admin.cam.ac.uk and they will assist with this.

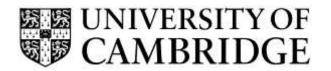

Ref: SRD R1 Release Note v2.docx